# **Мультивалютный счетчик банкнот Native NV-2110 Руководство пользователя**

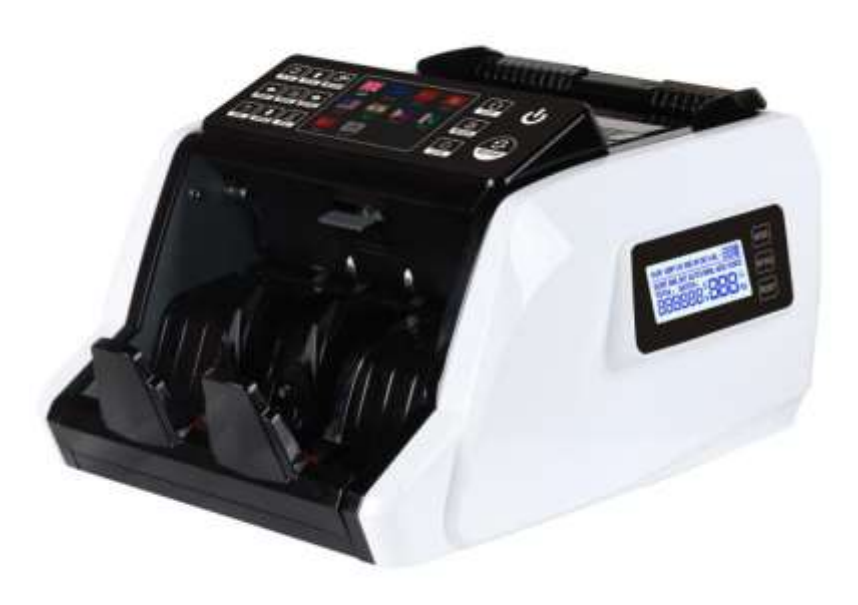

#### **Предисловие.**

- Благодарим Вас за покупку нашего оборудования.
- Гарантия составляет один год с даты поставки.
- В этом руководстве пользователя собраны все соответствующие инструкции по использованию и эксплуатации машины.

▪ Мы рекомендуем пользователю внимательно прочитать руководство, чтобы ознакомиться с управлением и работой устройства.

## **1. Общее введение**

Счетчик денег является идеальным решением для быстрого, точного и надежного процесса подсчета банкнот. Компактный и стильный дизайн наряду со встроенной электроникой и многофункциональными возможностями ставит эту модель в авангард технологии подсчета банкнот. Но это больше, чем просто внешность и высокотехнологичная электроника. Счетчик готов выполнять самые сложные задачи, начиная от подсчета крупных сумм наличных и заканчивая сортировкой по номиналам и видам валют. Счетчик позволяет сократить трудозатраты и время на выполнение операций подсчета, сортировки валют.

Счетчик банкнот – незаменимый помощник в банках, казино, супермаркетах, кинотеатрах, розничных магазинах и других областях, где необходим подсчет, проверка подлинности и сортировка банкнот.

Открывая коробку, убедитесь, что все элементы, описанные ниже, включены. Если какой-либо предмет поврежден или отсутствует, обратитесь к дилеру, у которого было приобретено устройство.

- 
- 1. Машина 5. Предохранитель
- 2. Руководство пользователя 6. Конвейерная лента (опция)
- 3. Шнур питания 7. Внешний дисплей (опция)
- 
- 
- 4. Щетка для очистки 8. Резиновый ремень (опция)

#### **2. Инструкции по безопасности**

При использовании этого денежного счетчика необходимо всегда соблюдать основные меры предосторожности, чтобы снизить риск возникновения пожара, поражения электрическим током или получения травм, в том числе:

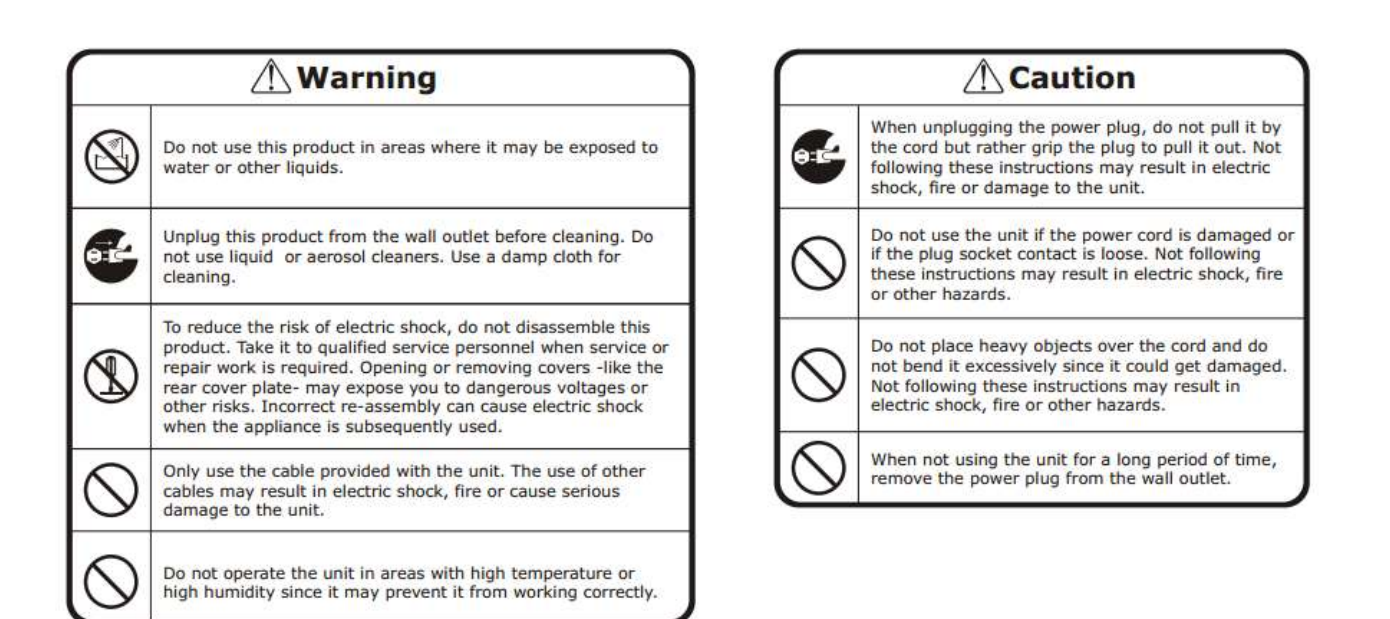

# **3. Начало работы**

▪ Подключите шнур питания к машине, затем к источнику питания и включите выключатель питания; машина выполнит самопроверку, вращая счетные колеса несколько раз. Дисплей покажет «0», когда машина будет готова.

▪ Чтобы избежать неправильного подсчета, пожалуйста, проверьте и извлеките банкноты, прежде чем считать:

1. Склеенные банкноты 2. Стираные банкноты 3. Загрязненные банкноты 4. Рваные банкноты

#### **4. Панель управления**

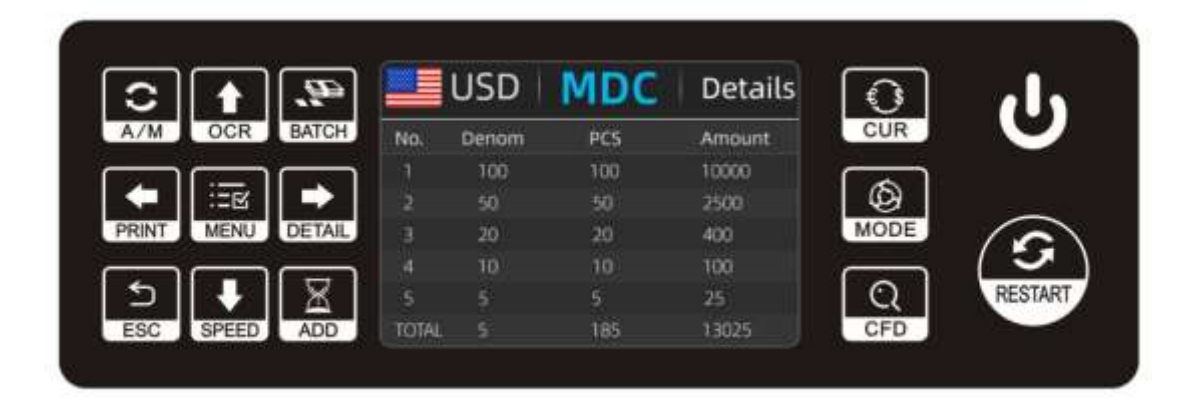

**CUR**: при нажатии кнопки отображаются доступные виды валют

**MODE:** позволяет выбрать режим CNT (Счет), режим SDC (Подсчет одного номинала) & MDC mode (Подсчет смешанной пачки).

**CFD**: удержание кнопки в течение 2х сек позволяет выбрать уровень чувствительности детекции банкнот

**A/M**: позволяет выбрать режим «Автостарт» или ручное управление

**OCR**: нажмите кнопку, чтобы включить / выключить распознавание серийных номеров

**BATCH**: включение/выключение режима фасовки

**Кнопки ↑→ ↓←**: в режиме валюты используйте их, чтобы выбрать валюту, режим AUTO, режим MULT. В BATCH режиме нажмите их, чтобы установить размер фасовки

**PRINT**: если счетчик подключен к принтеру, нажмите кнопку PRINT, чтобы начать печать квитанции, когда отобразится экран отчета.

**MENU:** удержание кнопки в течение 2х сек позволяет войти в Меню, пароль сервисного меню – 9999.

**DETAIL:** нажмите кнопку, чтобы просмотреть подробный отчет о пересчете, нажмите еще раз, чтобы просмотреть отчет о серийных номерах.

**ESC**: нажмите кнопку, чтобы очистить ввод или вернуться в предыдущее меню.

**SPEED**: нажмите кнопку, чтобы выбрать скорость пересчета.

**ADD**: нажмите кнопку, чтобы включить/выключить функцию добавления

**RESTART**: Нажмите на кнопку для начала пересчета или сброса результатов пересчета, или сохранения выбора.

# 5. **Характеристики**

Размеры: 300\*270\*180 мм

Вес нетто: 6.5 KGS

Вес брутто: 7.5 KGS

Скорость счета: 800/1000/1200 банкнот/мин в режиме CNT,

800/1000 банкнот/мин в режиме MDC & SDC

Размер банкнот: 50\*110-90\*190 mm

Толщина банкнот: 0.075-0.15mm

Система подачи банкнот: задняя загрузка

Емкость загрузочного бункера: 200-300 банкнот

Емкость накопителя: 200 банкнот

Питание: AC 220 50Hz or 110V 60Hz

Потребляемая мощность: <80 Вт

Температура окружающей среды: 0℃~35℃ (рабочий режим)

Рабочая температура: -10℃~60℃

Влажность окружающей среды: 20%~90% (без конденсата)

Порты: USB, RS232, LAN

### **6. Режимы работы**

#### **6.1 режим CNT**

Нажмите кнопку MODE для выбора режима CNT. В этом режиме вы можете включить ADD или BATCH или ADD + BATCH.

#### **6.2 режим SDC**

Нажмите кнопку MODE для выбора режима SDC. Этот режим предназначен для подсчета банкнот одного номинала. Система примет первую купюру в качестве эталона и прекратит подсчет при встрече с другим номиналом.

#### **6.3 режим MDC**

Нажмите кнопку MODE для выбора режима MDC. Этот режим предназначен для подсчета пачки банкнот смешанных номиналов. Нажмите кнопку REPORT, чтобы проверить детали пересчета.

### **7. Меню настроек**

Удерживайте кнопку MENU в течение 2х сек, вы увидите меню настроек в следующем виде:

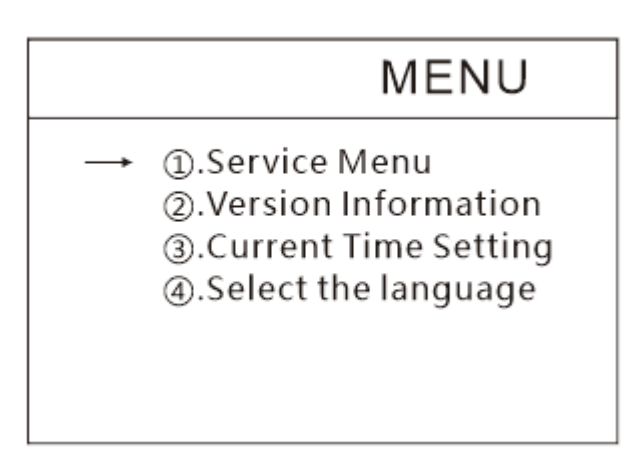

Используя курсор, выберите из подменю нужный пункт и нажмите кнопку MENU для подтверждения или нажмите кнопку ESC для отмены.

**7.1** Если вы хотите войти в сервисное меню, вам будет предложено ввести пароль в следующем интерфейсе. Пароль по умолчанию - 9999.

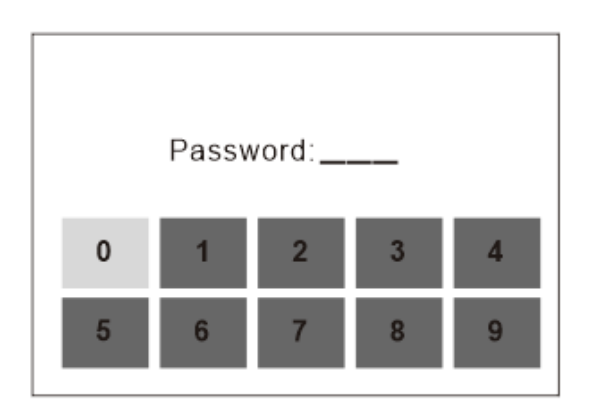

После ввода пароля 9999, окно сервисного меню станет выглядеть следующим образом:

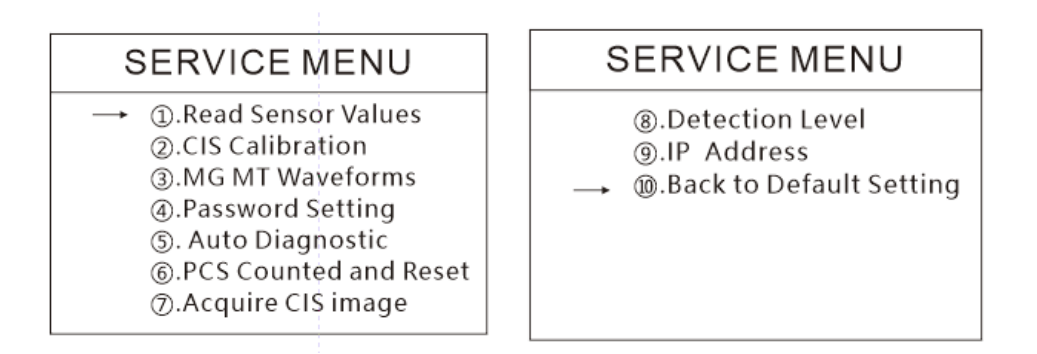

С помощью курсора выберите нужный пункт в подменю нажмите кнопку MENU для подтверждения или нажмите кнопку ESC для отмены.

**7.1.1** Если вы выбрали пункт "Read sensor values" («Считать значения датчиков»), вы увидите следующее подменю. Этот интерфейс предназначен только для проверки наличия неисправности какого-либо датчика.

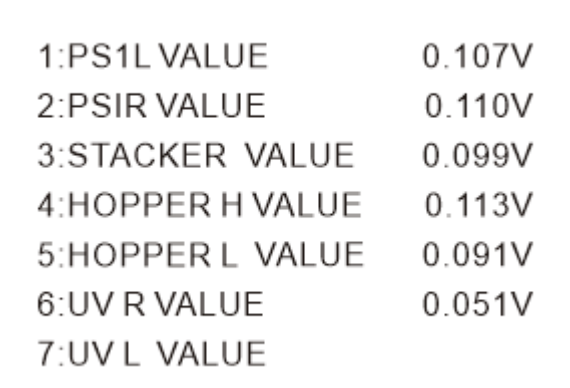

**7.1.2** Если вы выбрали пункт "CIS Calibration" («Калибровка CIS-сенсора»), вы увидите следующий интерфейс, который поможет выполнить цветовую балансировку для датчиков CIS.

# **SERVICE MENU** 1.Clear CIS 2. Put the white paper 3. Press the START Button

**7.1.3** If you enter "MG/MT waveforms", you will see the following interface

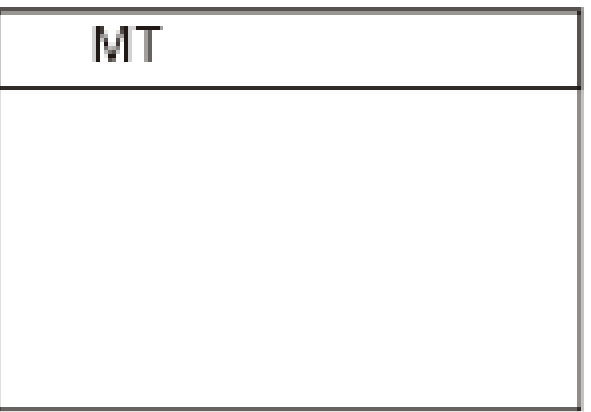

**7.1.4** Настройки пароля теперь не могут быть изменены потребителем.

**7.1.5** Если вы выберете пункт "Auto Diagnostic", вы увидите следующий интерфейс. Этот режим предназначен для использования в производственных целях и в целях профессионального технического обслуживания.

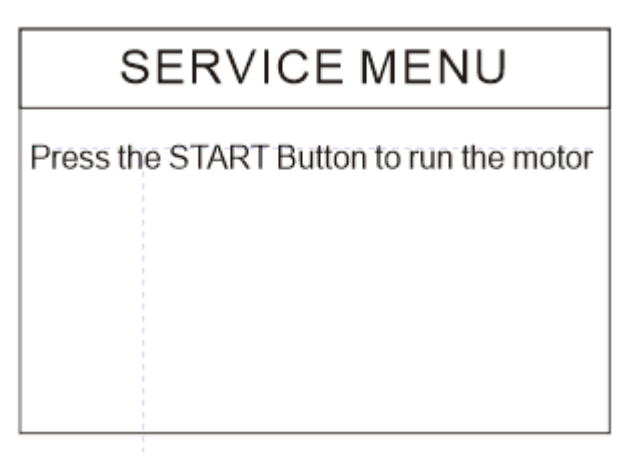

**7.1.6** Если вы выберете пункт "PCS counted and reset", вы увидите следующий интерфейс. Этот интерфейс сообщает общее количество банкнот, подсчитанных на этом счетчике с момента последнего обнуления. Мы предоставляем доступ к скрытой настройке для дистрибьюторов, чтобы обнулить этот показатель при послепродажном обслуживании.

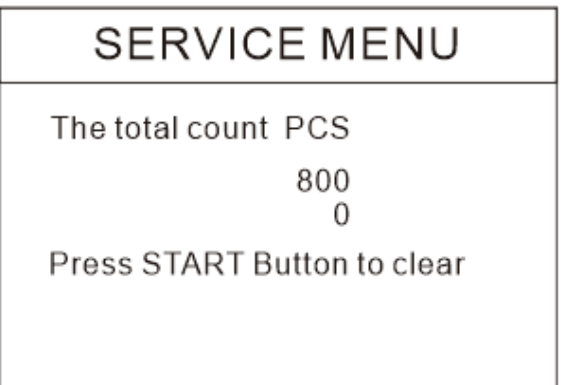

**7.1.7** Если вы выберете пункт "Acquire CIS image", вы увидите следующий интерфейс. Этот режим предназначен для технического обслуживания.

# **SERVICE MENU**

Press Up arrow button to get Up CIS image

Press DOWN arrow button to get down CIS image

**7.1.8** Если вы выберете пункт "Detection level", вы увидите следующий интерфейс. Вы можете использовать левый и правый курсор для выбора и курсор вверх и вниз для изменения уровней чувствительности. Код валюты в правой части указывает, в какой валюте вы работаете. (Пожалуйста, не вносите изменения, не связавшись с производителем или вашим местным

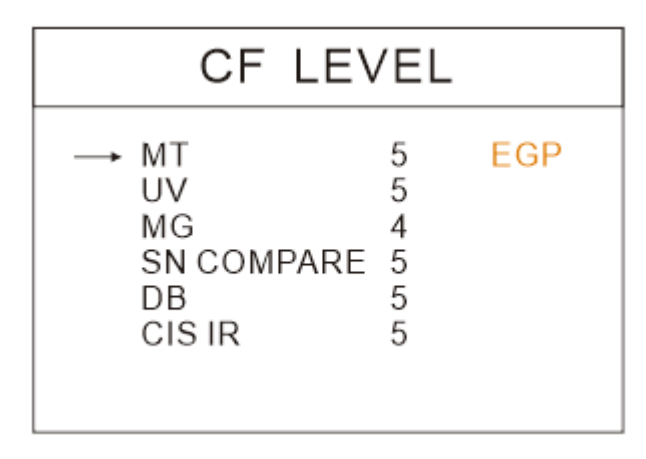

дистрибьютором)

**7.1.9** Если вы выберете пункт "IP address", вы увидите следующий интерфейс.

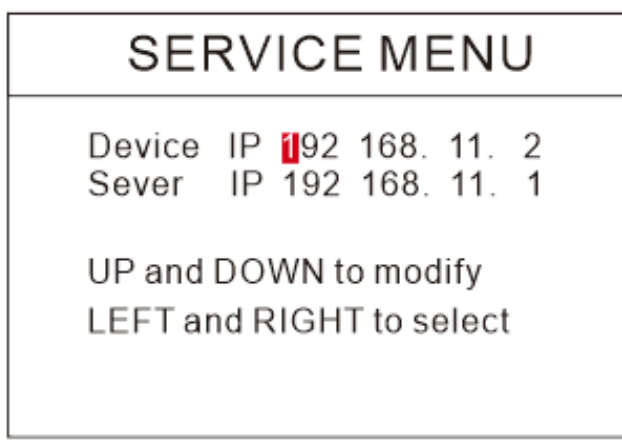

**7.1.10** Если вы выберете пункт "Back to Default setting", вы увидите следующий интерфейс:

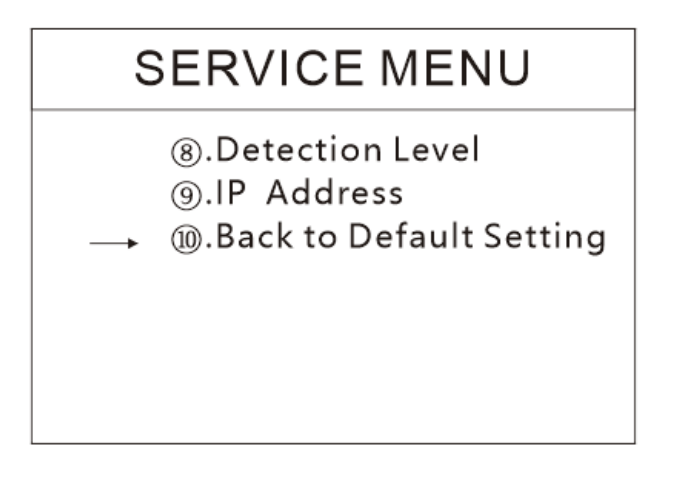

**7.2** Если вы выберете пункт "Version information" в главном меню, вы увидите следующий интерфейс. В данном пункте можно просмотреть версии ПО.

# **VERSION**

2. 0 02021000 Main:  $Image: 3.0$ FPGA: 03C00210 HW: CIS09C4:sxc ID: 30 :30 :89 :C :2A: B6 :E7 :A7

**7.3** Если вы выберете пункт "Current time setting" в главном меню, вы увидите следующий интерфейс. В данном пункте можно настроить дату и время.

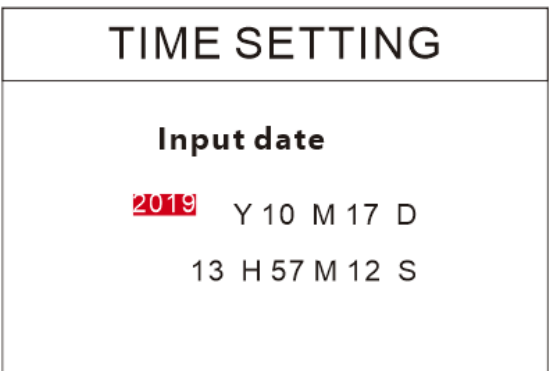

**7.4** Если вы выберете пункт "Select the language" в главном меню, вы увидите следующий интерфейс. В данном пункте вы может установить необходимый для вас язык.

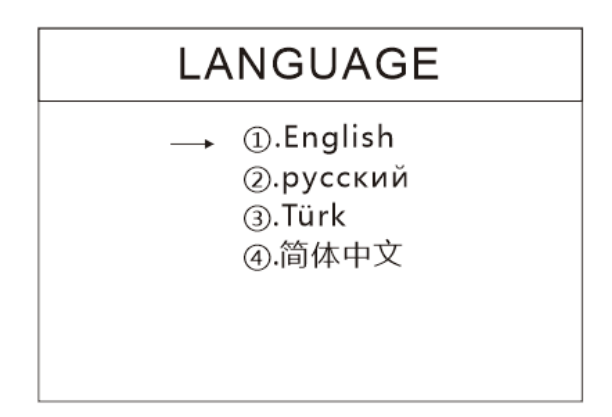

#### **8. Детекции**

Этот счетчик включает в себя различные виды детекции: УФ (ультрафиолет), MG (магнитная), MT (магнитная нить), ИК (инфракрасная), по изображению, размеру, толщине банкнот.

#### **9. Сохранение изображения**

Если клиент обнаружил фальшивую банкноту, которую машина не может обнаружить, или хочет сохранить изображение банкноты, вы можете вставить USB-флешку в порт USВ, затем в режиме счета CNT подсчитать банкноту, которую вы хотите добавить к изображению, и машина автоматически сохранит изображение на USB-флеш.

#### **10. Техническое обслуживание и устранение неисправностей**

После запуска машина автоматически выполнит самопроверку. Если в окне предустановки отображается следующий код ошибки (см. таблицу с описанием ошибки), то в основном это происходит из-за пыли на поверхности или датчика, заблокированного банкнотами. Поэтому, пожалуйста, очистите пыль с поверхности щеткой или мягкой тканью или уберите банкноты. Затем перезапустите машину.

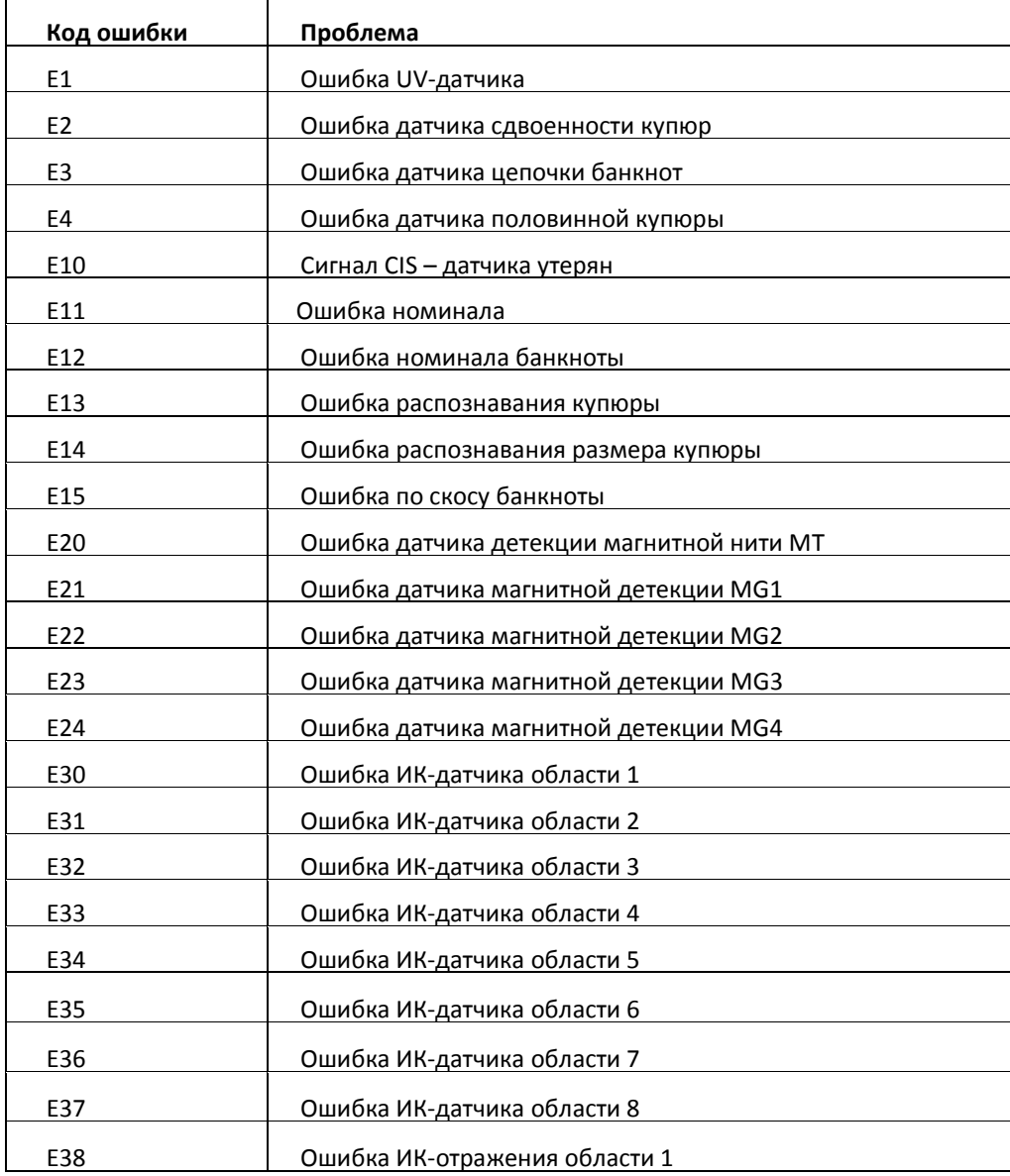

#### **11. Техническое обслуживание и уведомление**

11.1 Чтобы убедиться в безопасной работе счетчика, вы должны обеспечить хорошее заземление. Для безопасности значение тока должно составлять не более 2А.

11.2 Ежедневно выключайте машину и отсоединяйте шнур питания от сети. Очистите датчики (датчик подачи банкнот, датчик приема банкнот, датчик счета и CIS-датчик) мягкой тканью. Если возникнут проблемы, обратитесь к мастеру по ремонту для проверки и ремонта.